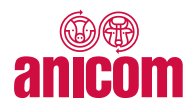

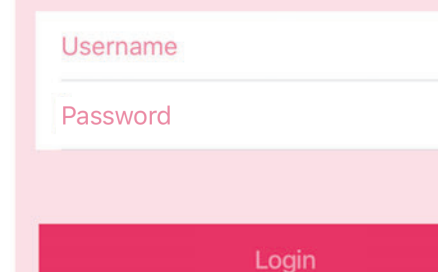

demander un login | anonyme

# **Application Anicom 2.0**

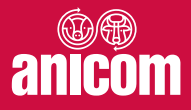

## Accueil

Vous trouverez ici chaque semaine des informations sur des sujets d'actualité et l'évolution des prix.

## Légendes du menu :

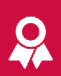

### **Taxations**

Contrôler les données d'abattage et les taxations des animaux livrés

### **Scan**

Scanner directement les marques auriculaires

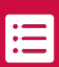

٣

间

#### **Cheptel**

Aperçu de l'ensemble des bovins de l'exploitation

#### **Annonce**

Annoncer les animaux à commercialiser

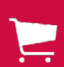

:0;

#### Commande

Commander des animaux pour l'élevage et l'engraissement

#### **Prix**

Prix du marché actuels par catégorie d'animaux

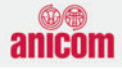

### Bienvenue!

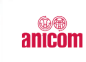

Anicom App 2.0  $2019 - 10 - 03$ 

Utilisez-vous déjà l'application anicom 2.0 avec l'affichage du cheptel ?

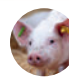

#### Marché du porcs  $2019 - 10 - 03$

Semaine 41: Le prix des porcs AQ, CNF, IPS et BIO reste au même niveau.

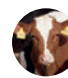

#### Marché du bovins  $2019 - 10 - 03$

Semaine 41: Le prix des bovins MT, RG, KV et VK reste au même niveau.

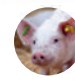

#### Marché du porcelets  $2019 - 10 - 01$

Semaine 40: Le prix des porcelets QM, IPS, CNF et BIO reste au même niveau.

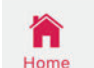

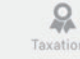

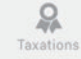

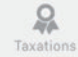

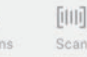

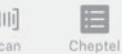

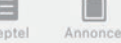

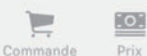

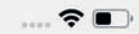

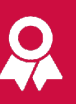

## **Taxations**

Les taxations et les données d'abattage peuvent être filtrées par catégorie et par période.

Sélectionner une livraison pour obtenir la vue détaillée.

La taxation de chaque animal est ensuite indiquée séparément.

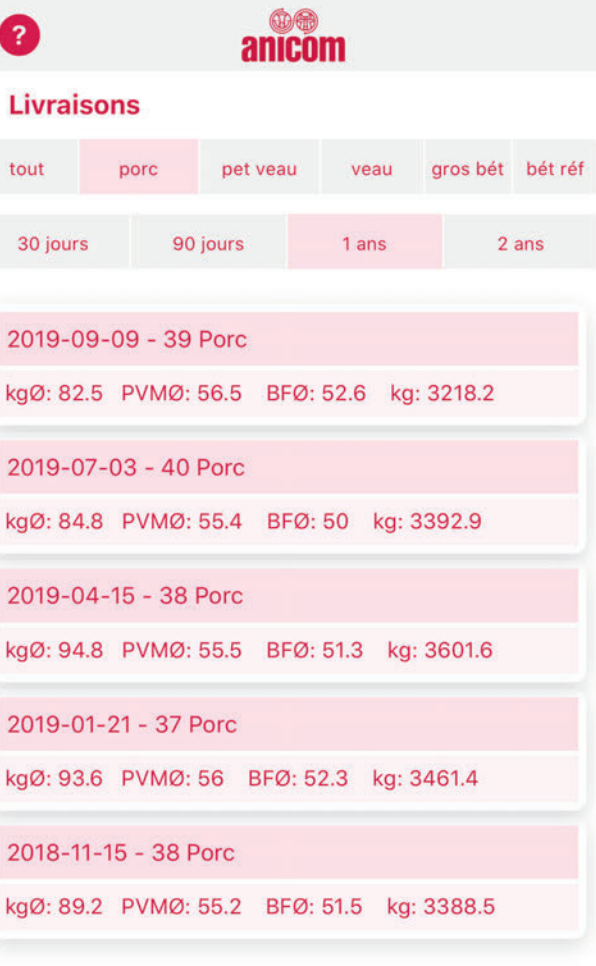

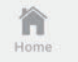

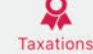

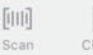

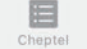

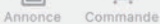

 $\overline{1}$ . Prix

回

## **Scan**

Le symbole du code barre permet de scanner la marque auriculaire des bovins.

Il est également possible de saisir le numéro de l'animal manuellement.

Il suffit ensuite de cliquer sur le logo de la BDTA pour afficher les informations sur l'animal.

Les animaux saisis peuvent être annoncés directement en cliquant sur le bouton correspondant.

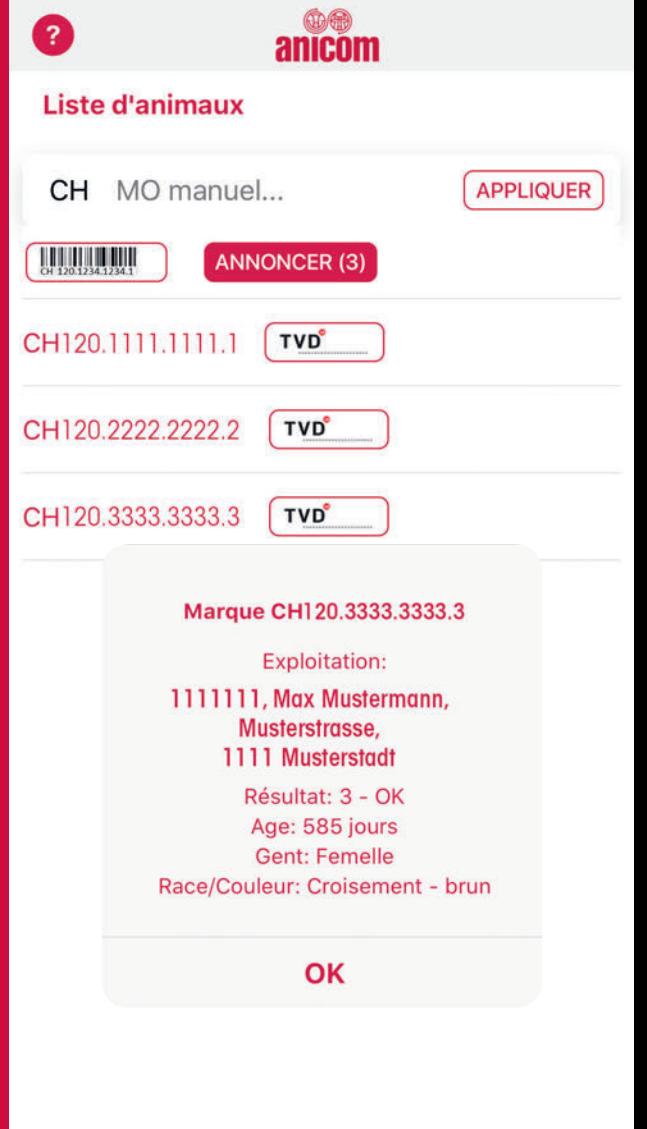

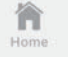

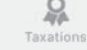

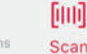

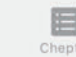

Cheptel

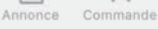

 $\overline{1}$ . Prix

## **Cheptel**

Pour afficher le cheptel, Anicom doit être mandatée via la plateforme Internet Agate. Le mandat peut être révoqué à tout moment.

Des instructions par étape sont disponibles dans l'application.

Informations affichées par animal:

- Marque auriculaire à 12 chiffres
- Sexe
- Race
- Nom
- Statut de l'animal
- Âge en jours
- Dernière entrée dans l'exploitation

Les animaux sélectionnés sont surlignés en jaune et peuvent être annoncés en cliquant sur le bouton correspondant.

Les animaux surlignés en gris ont déjà été annoncés via l'application.

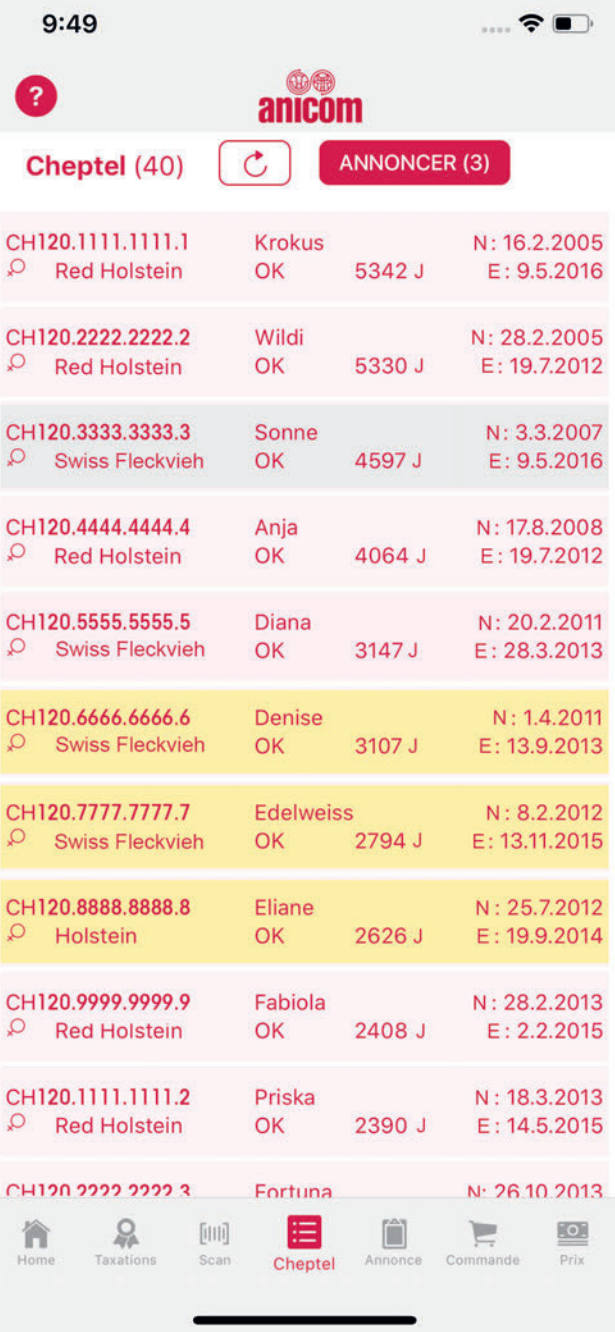

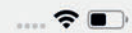

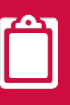

## **Annonce**

Lors d'une nouvelle annonce, le nombre d'animaux sélectionnés et leur label sont automatiquement indiqués.

La date du transport et le type d'animaux peuvent être choisis manuellement à l'aide du menu déroulant.

Seules les annonces effectuées via l'application sont affichées dans l'aperçu.

Il existe différents statuts :

- Transmis signifie que l'annonce peut encore être modifiée ou supprimée pendant une courte période.
- Traité signifie qu'il n'est plus possible de faire des modifications
- Local signifie qu'une connexion Internet est requise pour la transmission.

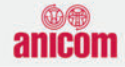

#### Saisir annonce

Semaine (act. 40)

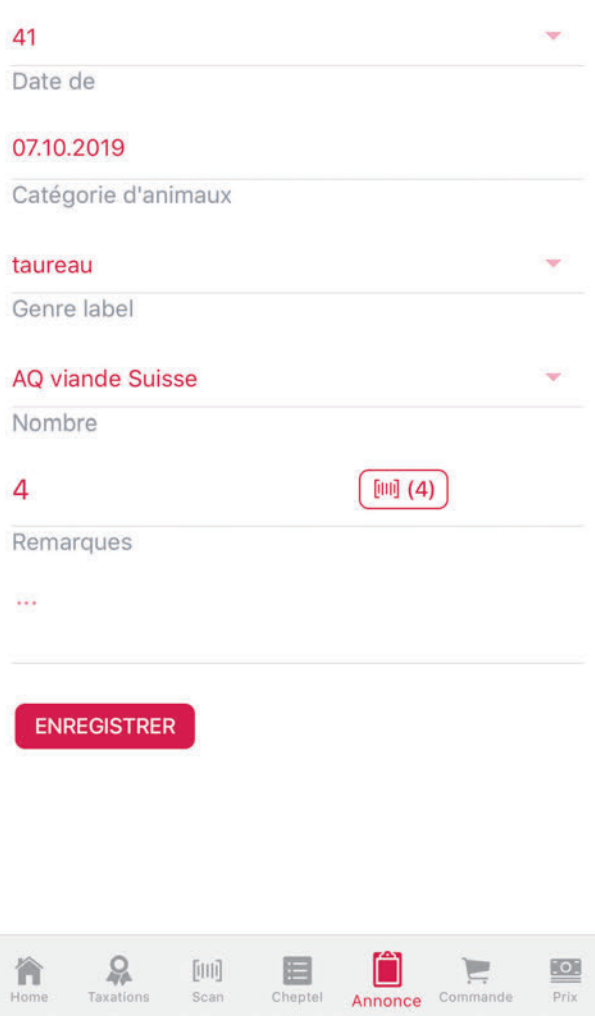

 $\overline{?}$ 

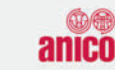

#### **Commandes**

Le 08.06.19 pour semaine 25.2019 - traité

41 porcelets COOP Naturafarm

Le 26.03.19 pour semaine 14.2019 - traité

41 porcelets COOP Naturafarm

Le 08.01.19 pour semaine 3.2019 - traité

41 porcelets COOP Naturafarm

Le 18.10.18 pour semaine 43.2018 - traité

41 porcelets COOP Naturafarm

Le 11.06.18 pour semaine 25.2018 - traité

41 porcelets COOP Naturafarm

Le 23.04.18 pour semaine 18.2018 - traité

41 porcelets COOP Naturafarm

## **Commande**

Seules les commandes effectuées via l'application sont affichées dans l'aperçu.

Comme pour les annonces, il existe différents statuts :

- Transmis signifie que la commande peut encore être modifiée ou supprimée pendant une courte période.
- Traité signifie qu'il n'est plus possible de faire des modifications.
- Local signifie qu'une connexion Internet est requise pour la transmission.

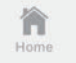

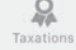

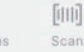

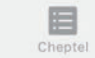

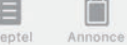

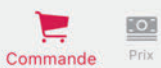

## **Prix**

Les prix sont actualisés chaque semaine et affichés par catégorie d'animaux.

Les prix des gorets sont disponibles le mardi et les prix du bétail de boucherie le jeudi.

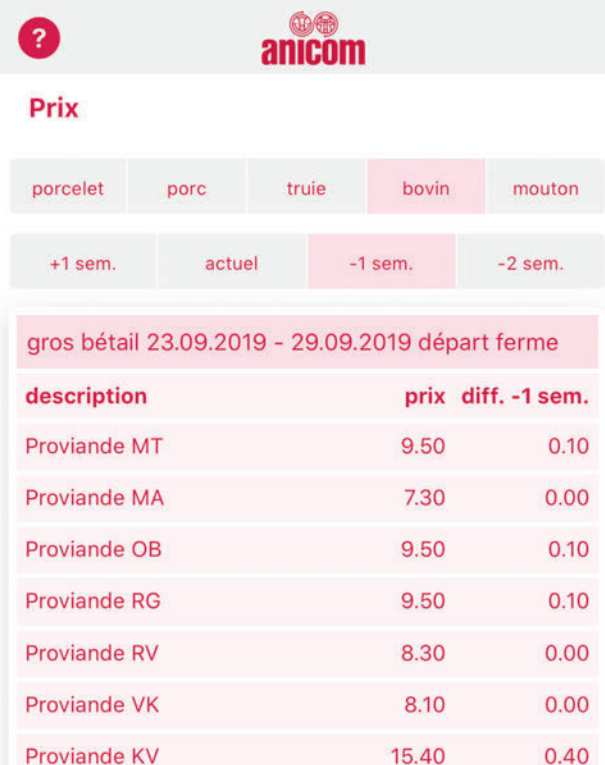

.... ଚ

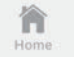

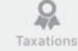

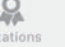

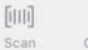

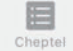

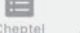

Annonce

Commande

 $\overline{\mathsf{S}}$ Prix

## Téléchargement

Téléchargez l'application Anicom sur votre iPhone ou votre smartphone Android et découvrez les avantages du commerce de bétail digital.

im Store

Les données de connexion sont les mêmes que celles que vous utilisez pour le site Web d'Anicom.

Si vous êtes client et que vous n'avez pas encore de login, prenez contact avec nous via l'application, par e-mail ou par téléphone.

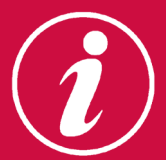

IT-Service Desk Anicom anicom@anicom.ch 058 433 79 00

Anicom SA | Eichenweg 4 | 3052 Zollikofen | www.anicom.ch